## GO TO: http://blackboard.sc.edu.

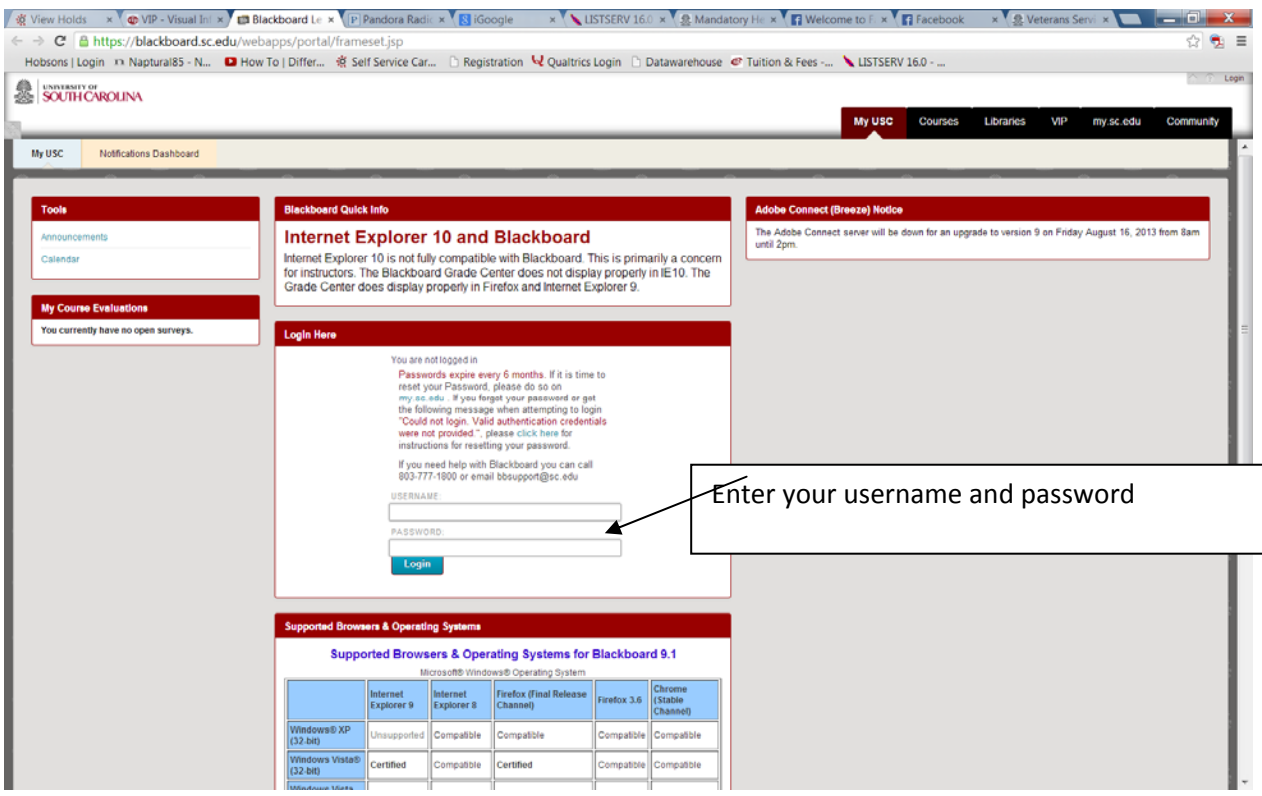

## CLICK THE COMMUNITY LINK

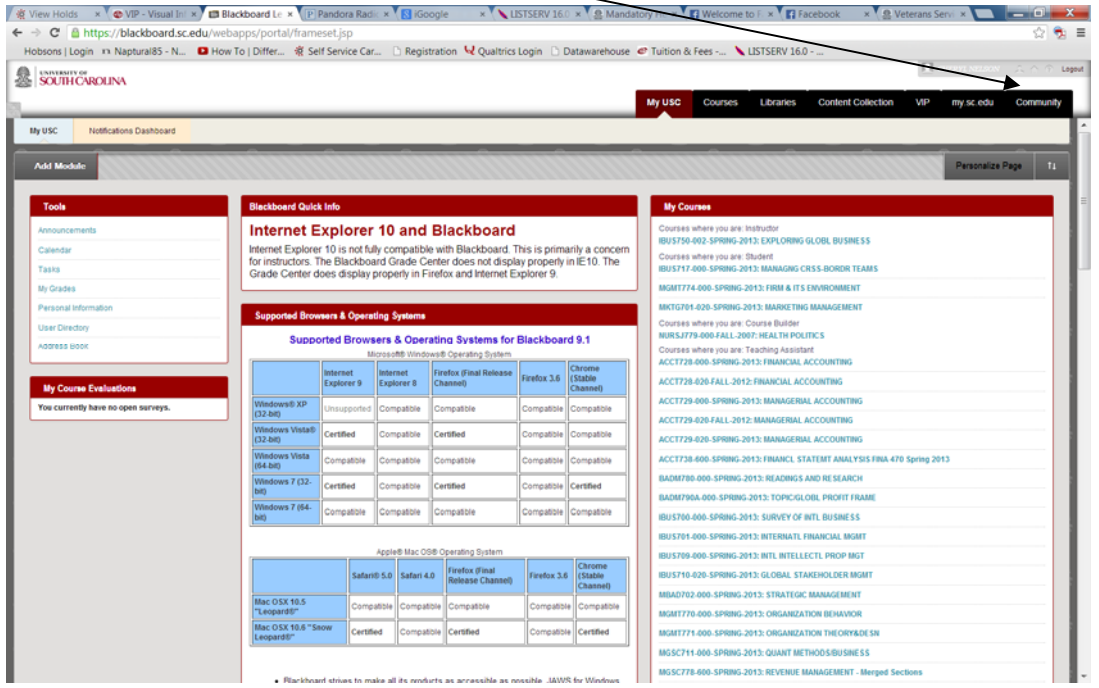

SELECT THE APPROPRIATE COMMUNITY BASED ON YOUR DEGREE PROGRAM.

- MSN/Cert students Nursing Graduate Students MSN/Cert.
- DNP students Nursing DNP Virtual Community

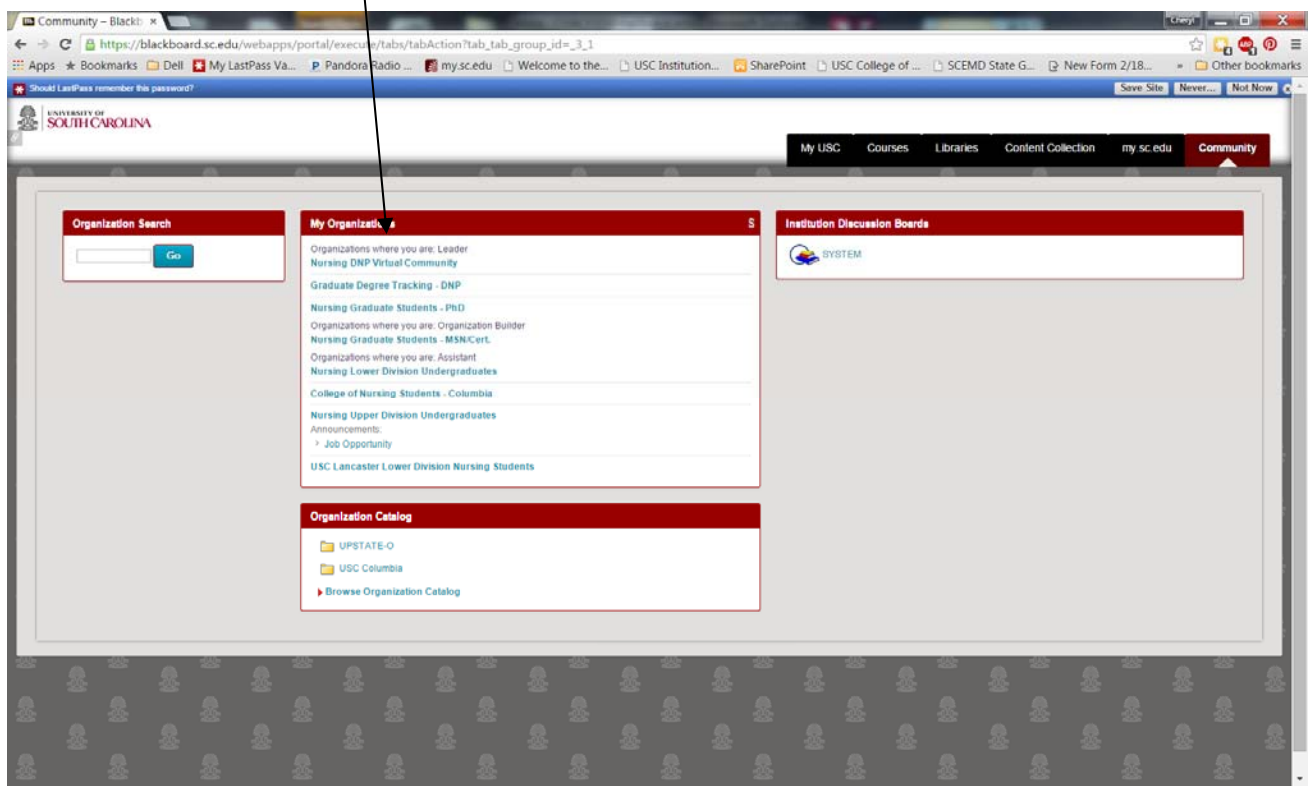

BROWSE THROUGH THE LINKS ON THE LEFT HAND SIDE OF THE PAGE. MOST IMPORTANT ARE: ANNOUNCEMENT, OFFICE OF ACADEMIC STUDIES, USC DNP or MSN/POST MASTERS PROGRAM INFORMATION, CLINICAL INFORMATION AND DOCUMENTS. WHEN YOU HAVE TIME, CLICK ALL THE LINKS AS THERE IS INFORMATION TO HELP YOU NAVAGIATE THROUGH THE PROGRAM.

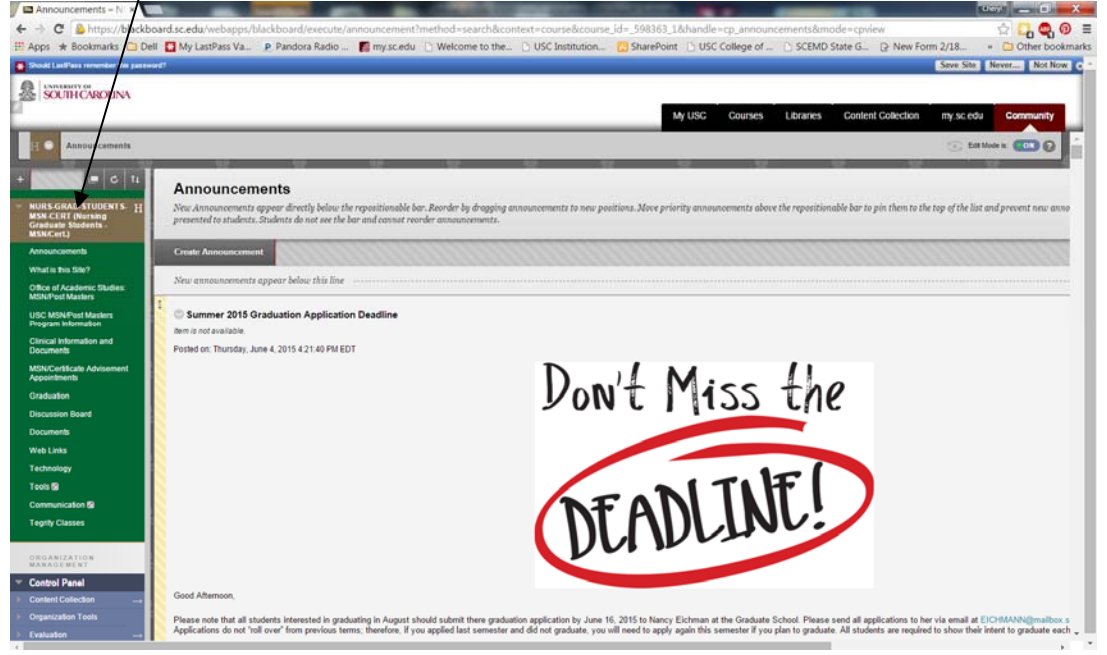

## FOR COURSE INFORMATION:

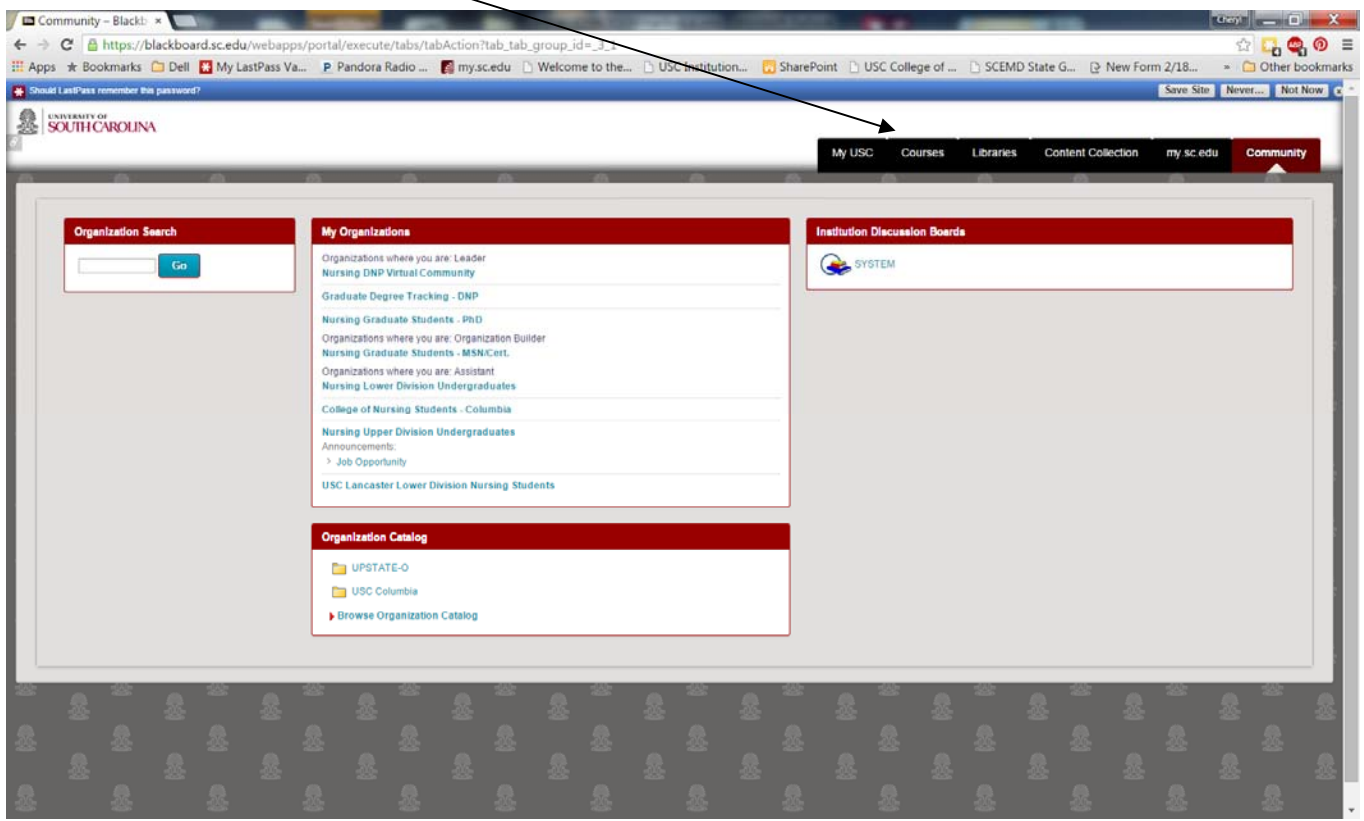